# 使用Vi编辑器验证Expressway文件

### 目录

简介 先决条件 要求 使用的组件 基本Linux命令 Vi编辑器基础知识 如何使用Vi编辑器 访问文件 如何使用Vi编辑器保存文件 **WinSCP基础知识** 如何使用WinSCP文本编辑器 验证 如何检查文件更改 其它资源

# 简介

本文档介绍访问和编辑文件的步骤 VI Editor 关于高速公路和另一种替代方案 WinSCP 。

### 先决条件

#### 要求

- Expressway基础知识。
- Expressway默认配置。
- PC上安装了WinSCP。

#### 使用的组件

- 版本X14.0.3上的Expressway-C服务器。
- Windows 10 PC。

本文档中的信息都是基于特定实验室环境中的设备编写的。本文档中使用的所有设备最初均采用原 始(默认)配置。如果您的网络处于活动状态,请确保您了解所有命令的潜在影响。

#### 基本Linux命令

您可以运行命令来执行各种任务,从软件包安装到用户管理和文件处理。

command:请使用 pwd命令查找当前目录的路径。

cd command:要浏览Linux文件和目录,请使用 cd 命令。

ls command:此 ls 命令列出系统中的文件和目录。运行它时无需标记或参数,即可显示当前目录内容。

cat command: 它列出、组合文件内容并将文件内容写入标准输出。运行 cat 命令,类型 cat, 后跟文件名 及其扩展名。

有几种命令可用,但它们不在本文档的讨论范围之内。

### Vi编辑器基础知识

此 Vi Editor 工具是一种交互式工具,它会在编辑文件时在屏幕上显示对文件所做的更改。在 Vi Editor,可以在光标在文件中移动时插入、编辑或删除单词。

此 Vi Editor 有两种模式:

- Command Mode: 在命令模式下,对文件执行操作。Vi编辑器在命令模式下启动。此处,键入的字 词在Vi Editor中充当命令。要传递命令,您需要处于命令模式。
- Insert Mode: 在插入模式下,可以将文本插入文件。Esc键将您从"插入"模式切换到"命令模式"。

默认情况下, Vi Editor 开始于 Command Mode.要输入文本,您需要在 **Insert Mode**,只需键入字母 i 切换到 "插入模式"。

#### 如何使用Vi编辑器

要打开文件,请在执行模式下使用 Vi Editor,您必须首先知道目录路径。为本文的目的,我们提供了 一个名为 test-vi 创建,路径为 **/tandberg/etc**.请查看图像,并介绍查找路径和移动到特定目录的步骤。确 保通过安全外壳(SSH)访问Expressway,并使用root帐户。

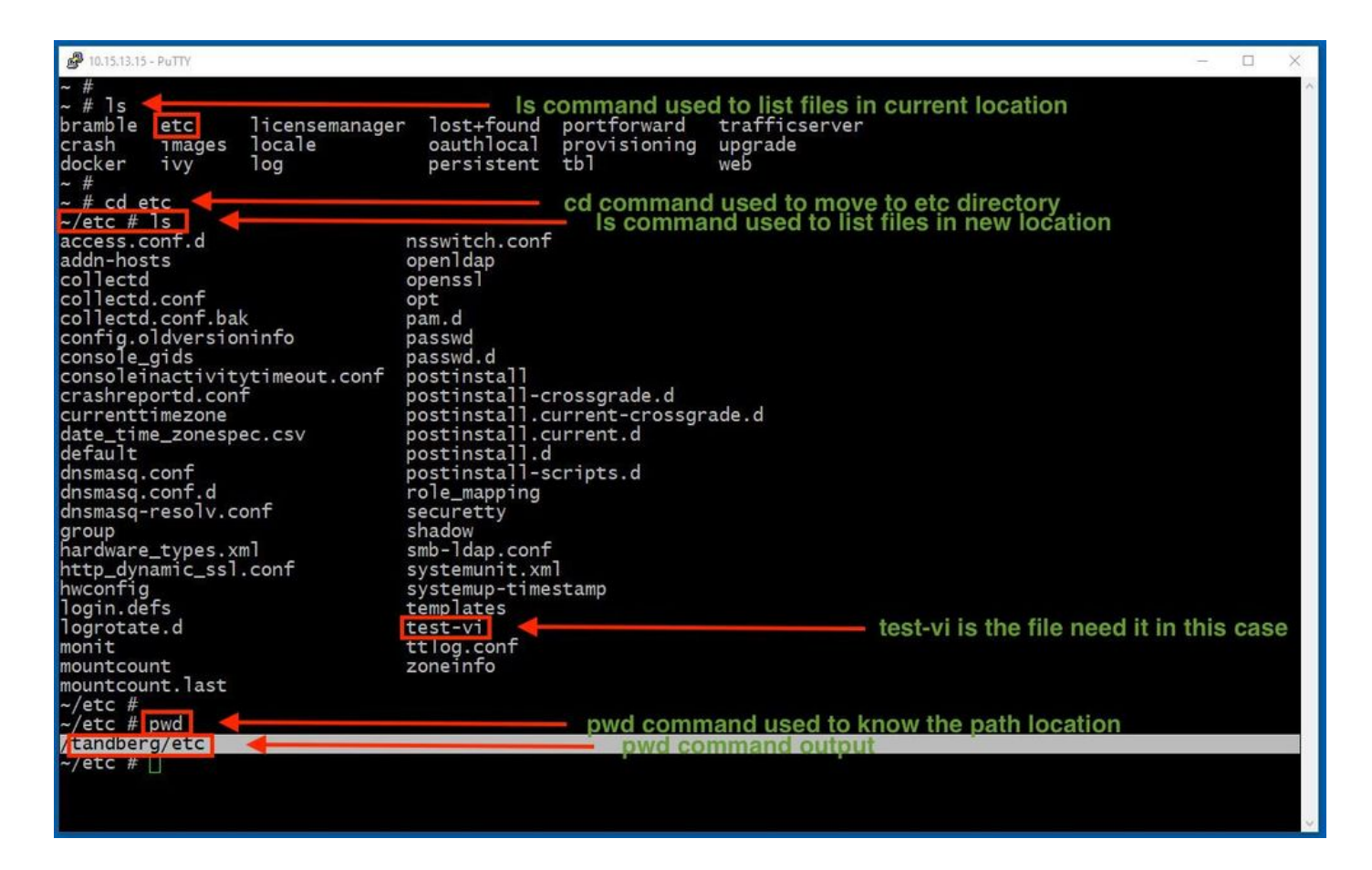

访问文件

导航到正确的目录后,运行命令vi <file-name>将其打开。默认情况 Vi Editor 在 Command Mode:

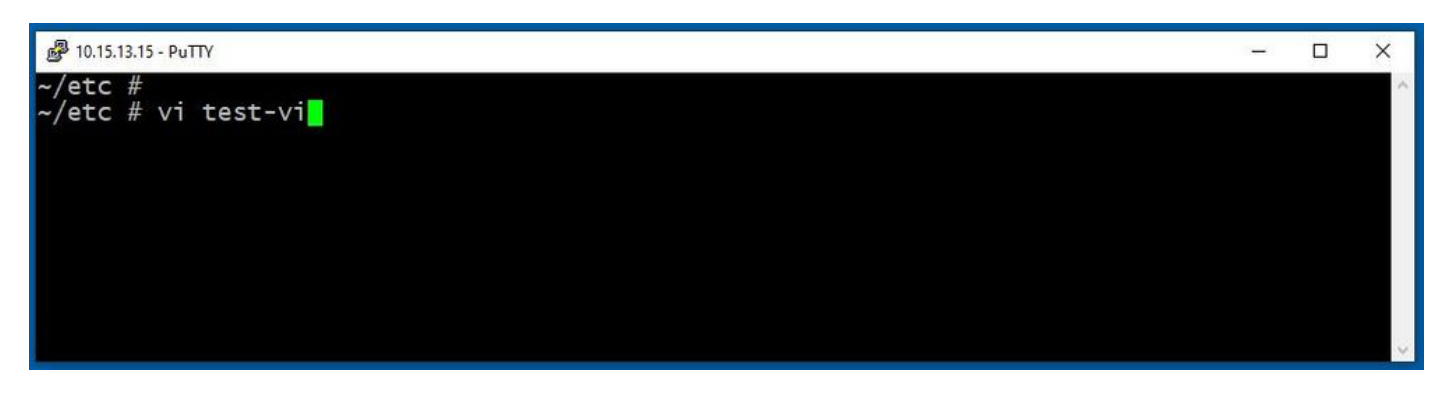

按 **Enter** 要使用 Vi Editor.输出显示文件中的信息并允许您根据需要修改它。

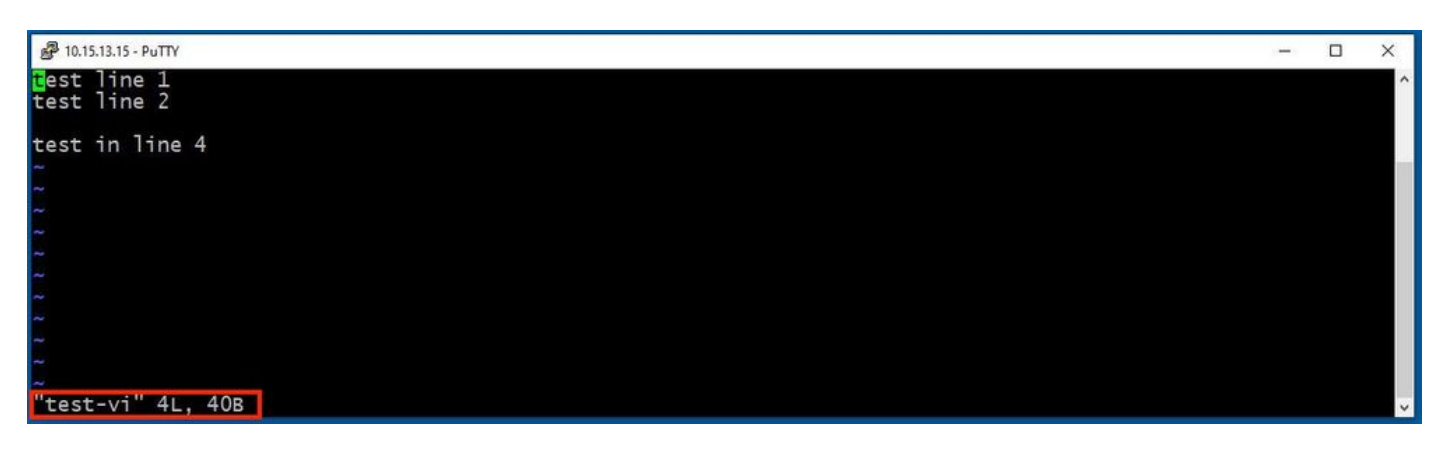

如果需要删除或添加文本,请键入字母i以输入 Insert Mode.请注意,在左下角,文件名更改为单词 **INSERT**.

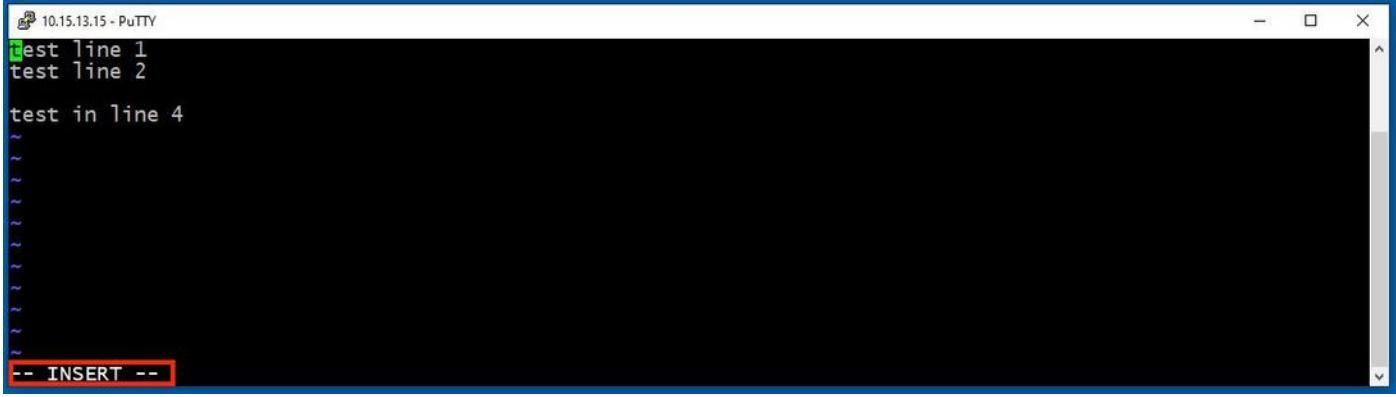

在 **Insert mode**现在,可以根据需要进行任何修改。例如:

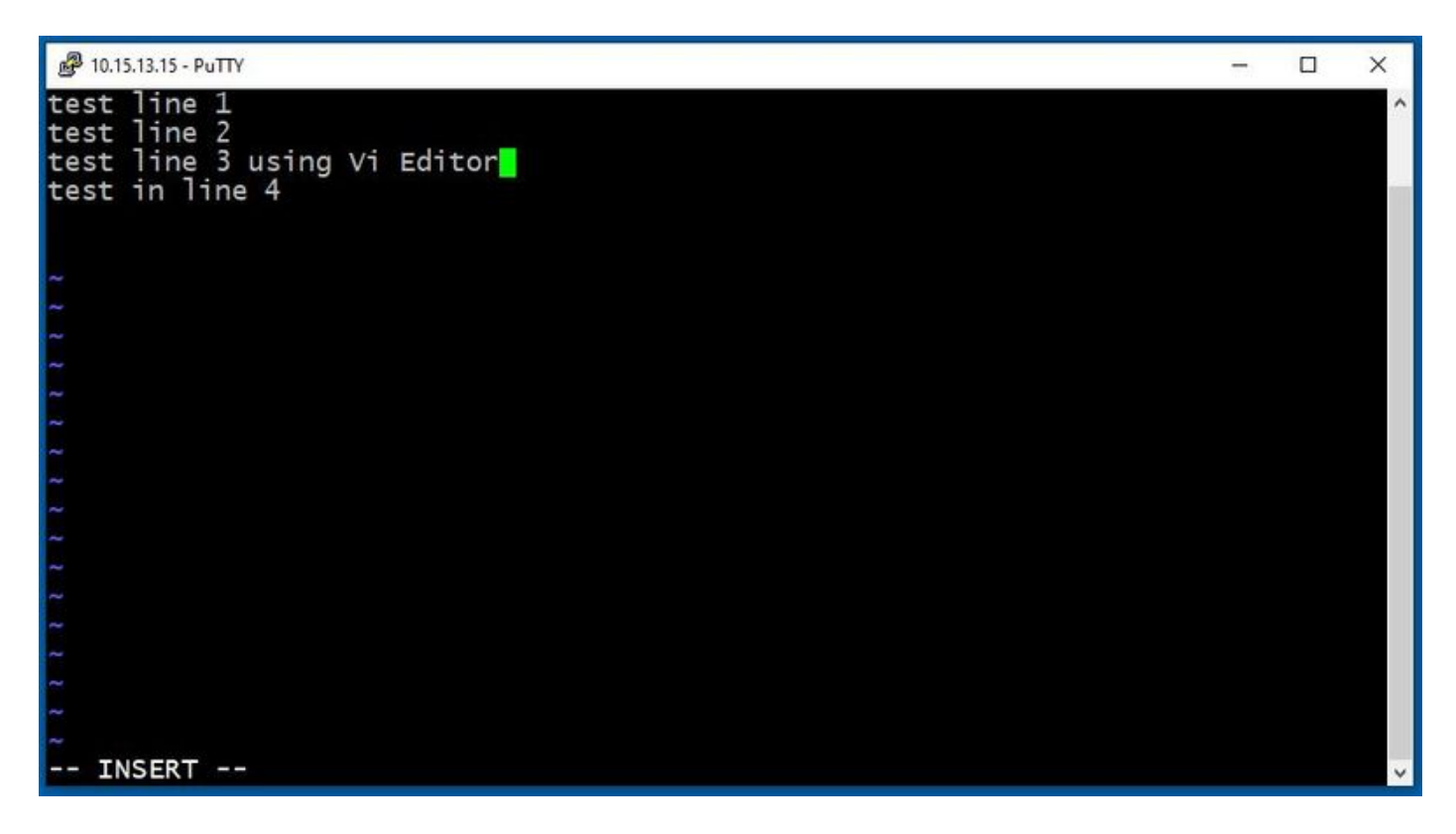

如何使用Vi编辑器保存文件

文件准备保存后,使用ESC键切换回命令模式。有两种不同的方式 **Save** and **Quit**.

Command: ZZ

确保命令模式已启用。在这种情况下,请按ZZ,这是用于同时保存和退出文件的命令。

Command: wq

您要确保 **Command Mode** 已启用。输入时键入的任何内容 Command Mode在左下角可以看到。

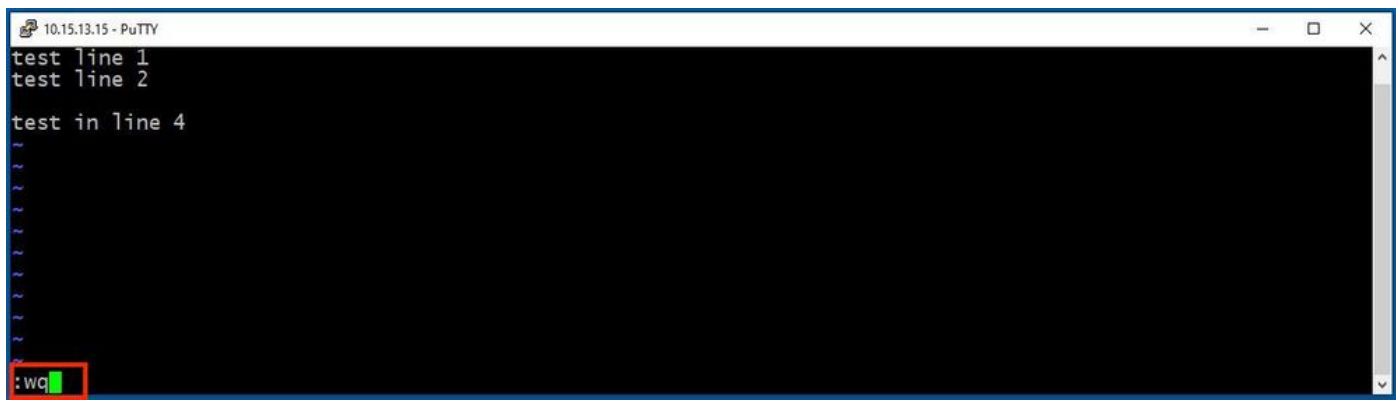

之后,请按 **Enter**.Expressway Linux提示符现在可用。

 $\blacklozenge$ 注:q!命令允许您退出 vi Editor 而无需保存所做的更改。

### WinSCP基础知识

WinSCP 是适用于Windows的开源、免费SFTP客户端、FTP客户端、WebDAV客户端、S3客户端和 SCP客户端。它的主要功能是本地计算机和远程计算机之间的文件传输。除此之外, WinSCP 提供脚 本和基本文件管理器功能。

如何使用WinSCP文本编辑器

使用 **WinSCP** 具有根凭证的应用。

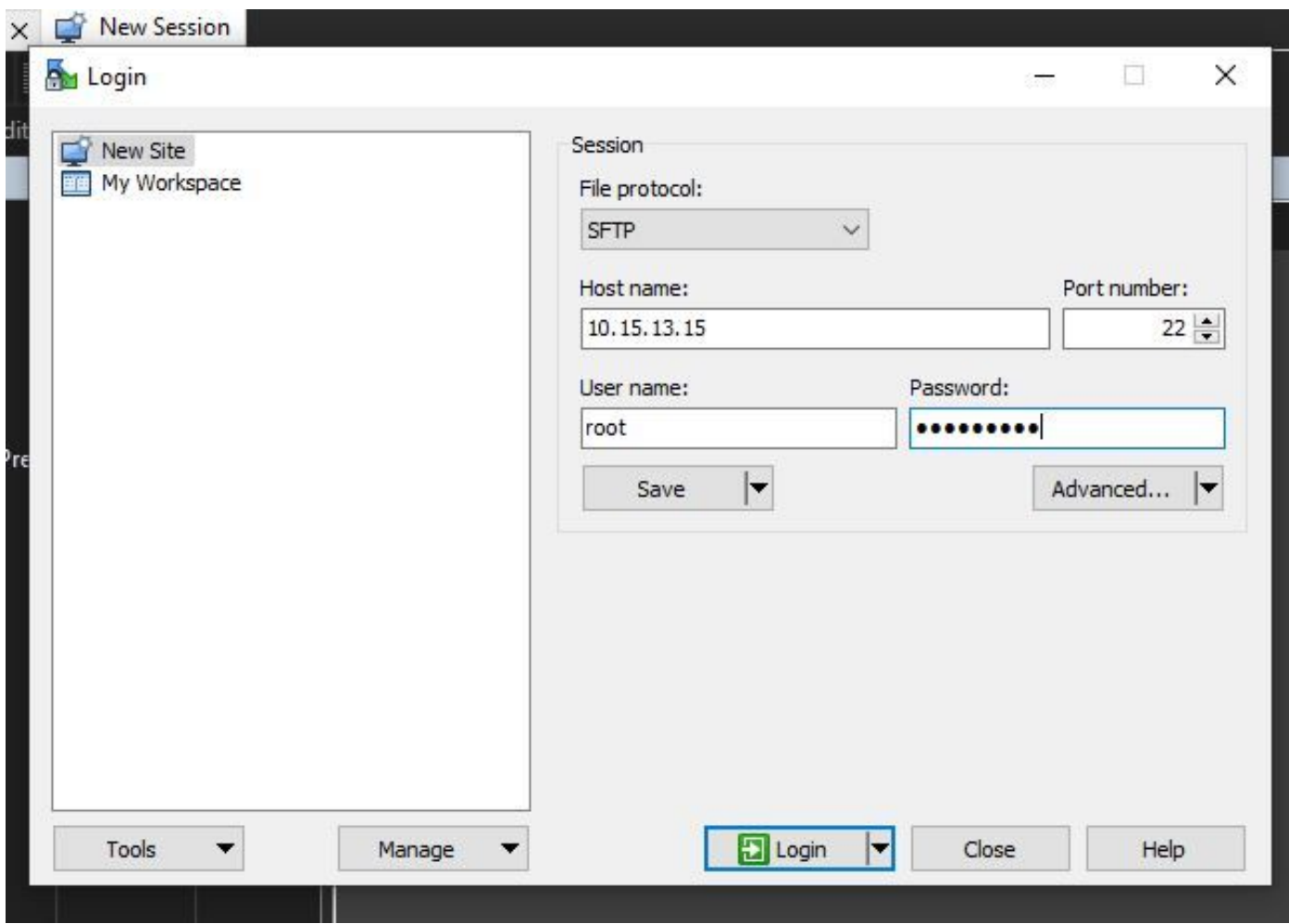

WinSCP允许您在Expressway中导航,就像它是Windows计算机中的Windows文件夹一样。此图显 示路径上的文件 /tandberg/etc 其中 **test-vi** 文件已存储。

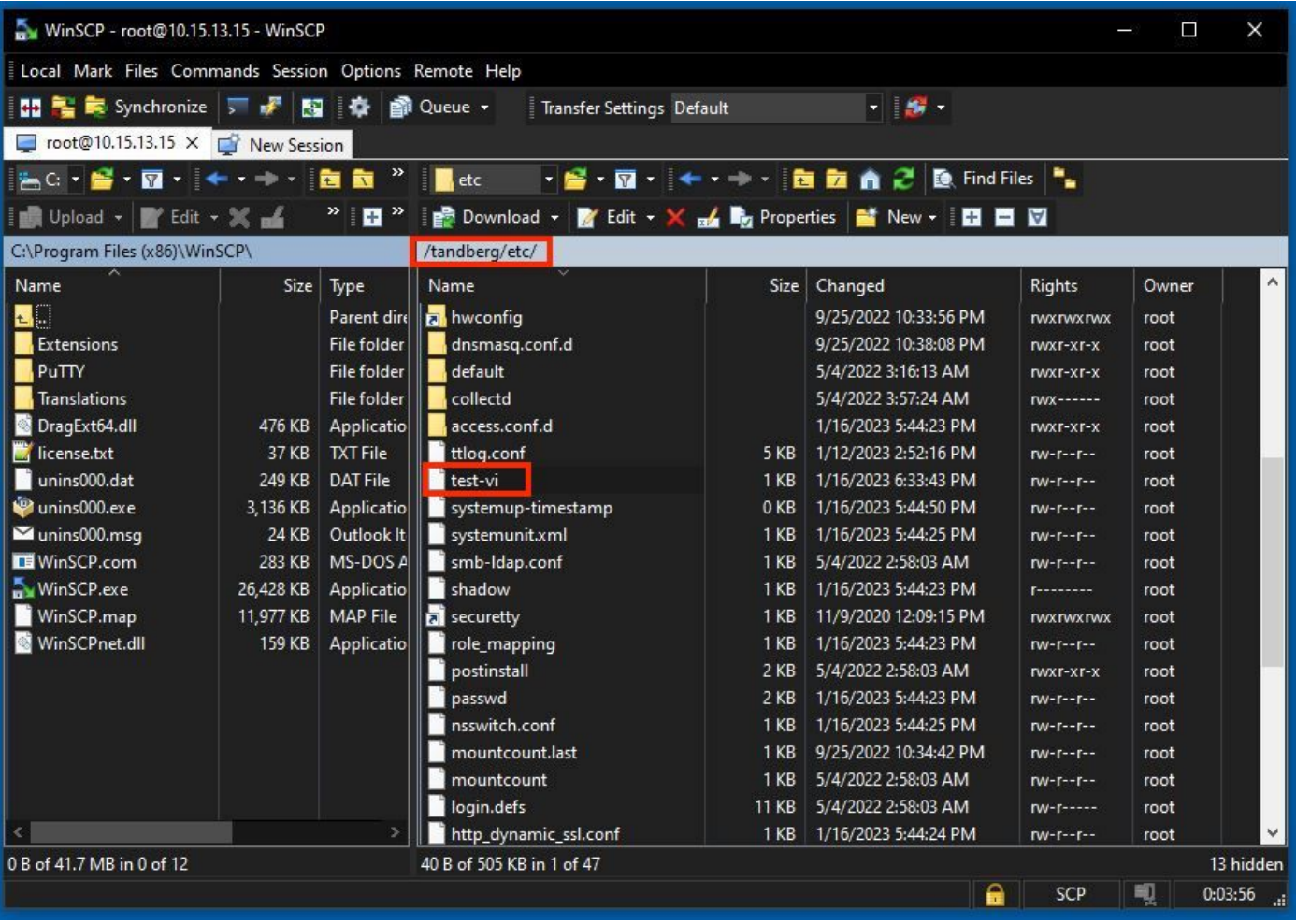

双击,或右键单击> Edit > Edit以打开一个内部编辑器,该编辑器允许您同时编辑和保存文件。

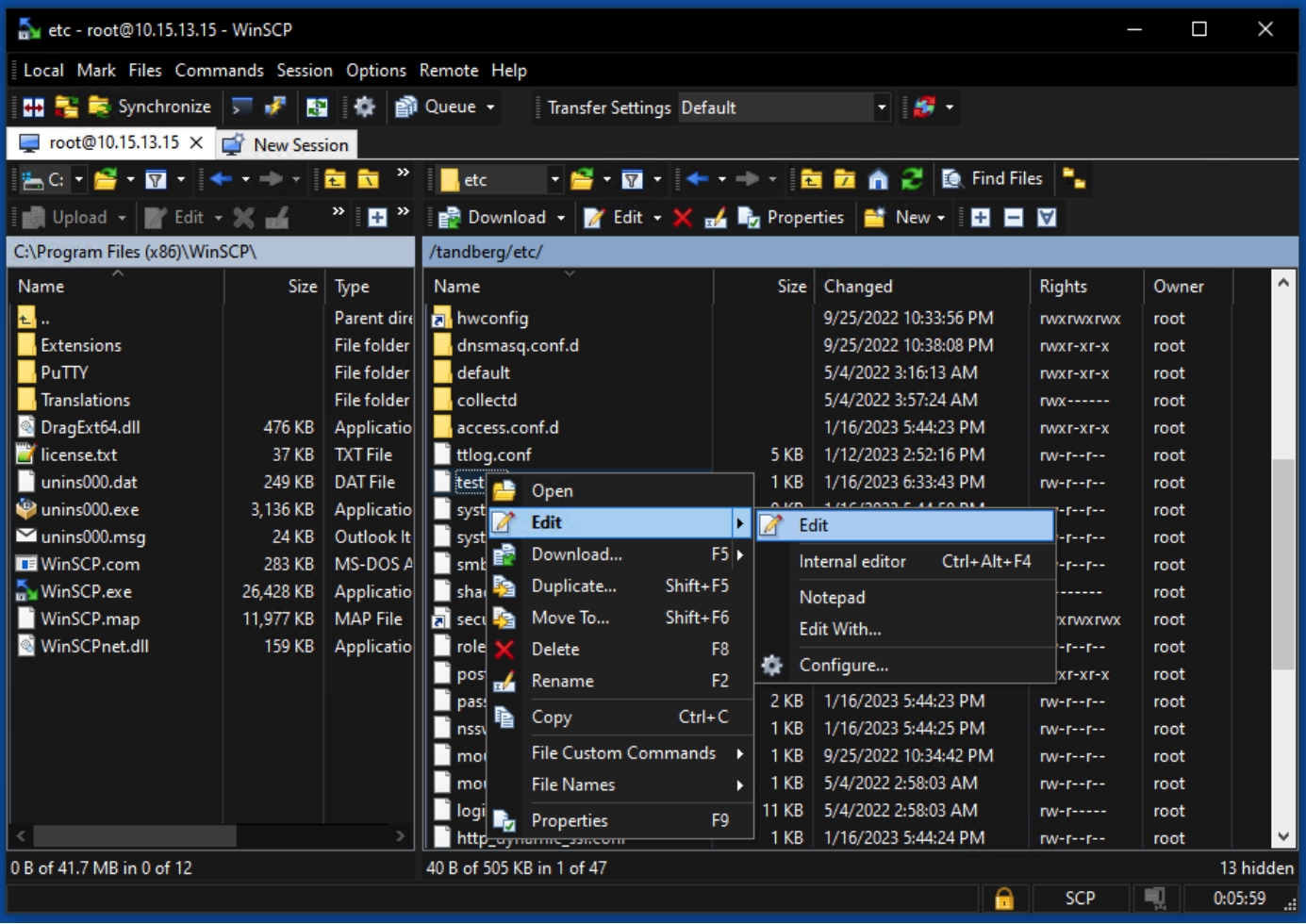

此图显示同一文件输出,其中显示了一行新文件: test line 6 added by the use of the WinSCP editor.

可使用新行保存文件 WinSCP 文本编辑器。

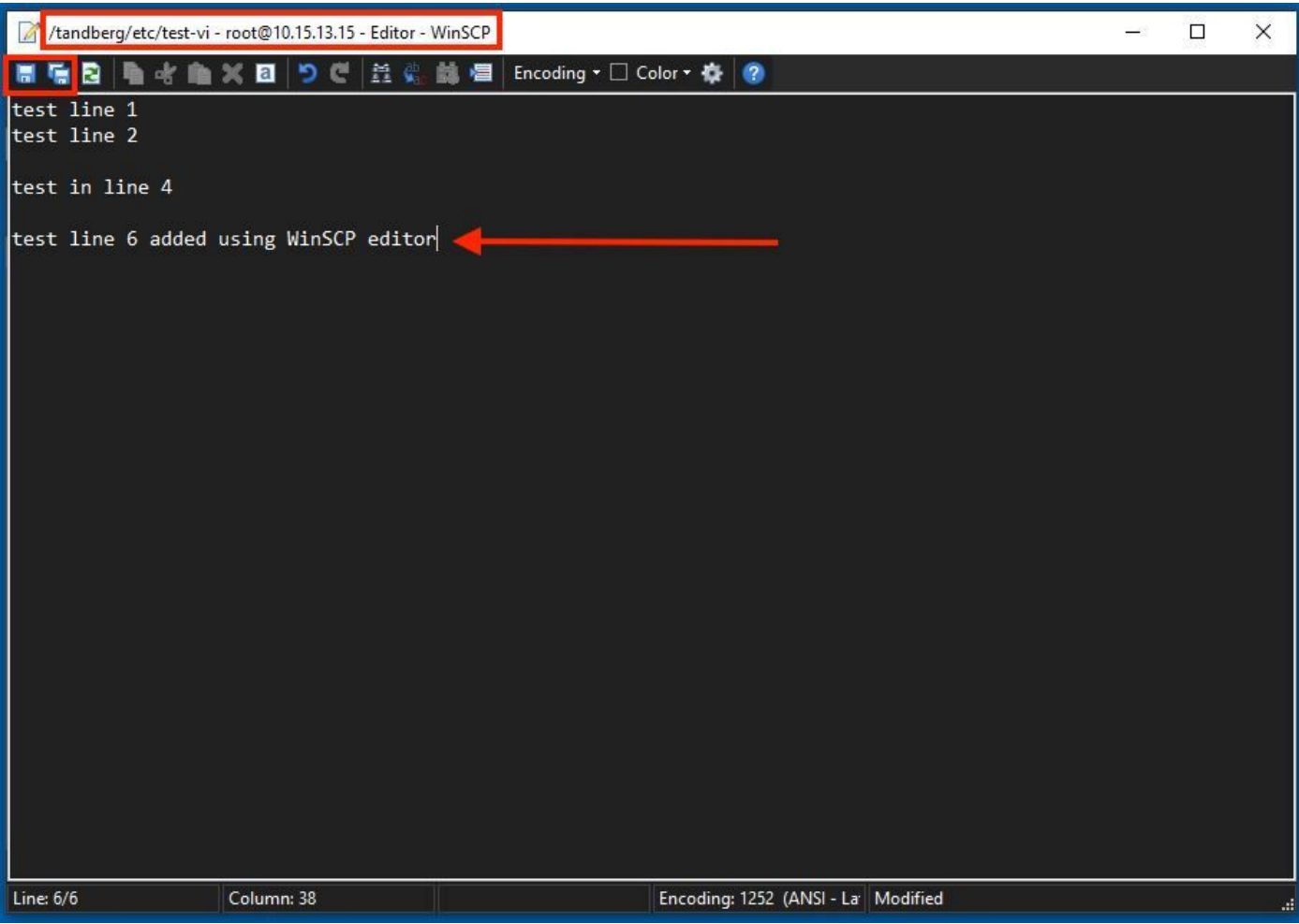

验证

如何检查文件更改

Vi Editor的使用是其中一种方式,但也可使用另外一个Linux命令。该命令仅允许您将文件的内容打 印到标准输出流上。

运行 cat test-vi 命令 与文件位于同一目录中。

注:路径也可添加到 cat command 而非。要导航至目录,请使用 **cd** command.例如: **cat /tandberg/etc/test-vi**.

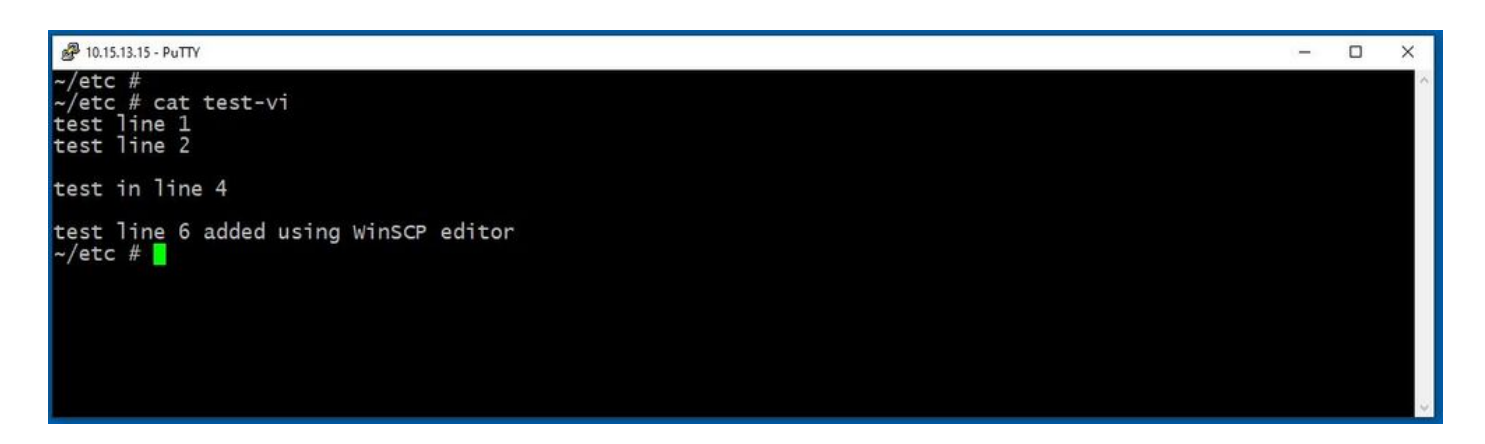

## 其它资源

[基本Linux命令](https://www.hostinger.com/tutorials/linux-commands)

[基本Vi命令](https://www.cs.colostate.edu/helpdocs/vi.html)

#### 关于此翻译

思科采用人工翻译与机器翻译相结合的方式将此文档翻译成不同语言,希望全球的用户都能通过各 自的语言得到支持性的内容。

请注意:即使是最好的机器翻译,其准确度也不及专业翻译人员的水平。

Cisco Systems, Inc. 对于翻译的准确性不承担任何责任,并建议您总是参考英文原始文档(已提供 链接)。